# **New School Process**

Please read the following slides carefully, as they provide helpful information about the new school account creation process.

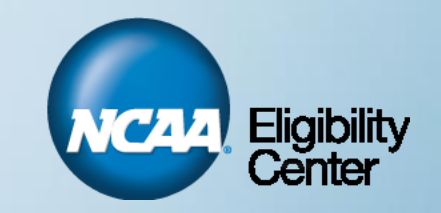

# **What Defines a New School?**

- If your school is newly established and does not have a List of NCAA Courses with the NCAA Eligibility Center, you would be considered a new school.
- If your school has been in existence for a time, but has never asked to develop a List of NCAA Courses, you would be considered a new school.

# **Step One**

- To create an account with the NCAA Eligibility Center, you must call our toll-free high school line at 877/622- 2321 and speak to a customer service representative.
- The customer service representative will take some basic demographic information from you, including contact names, phone numbers and email addresses.
- The customer service representative will send you an email with the login and PIN information.
- You cannot proceed until you get this email. Once you get the email, you may proceed.
- The remainder of these slides show the process <u>once you</u> receive your email with login and PIN information.

This is the email you will receive. Note your HS Code and PIN are here. KEEP THIS EMAIL as it contains your HS Code and PIN.

Note that you will need this information to complete the process. All material must be uploaded at the same time; you do not have the option to send documents in separate emails, faxes or uploads.

When you are ready to begin and have all your documents compiled and ready to upload, click on the link.

Do not reply to this message. If you need assistance, contact the NCAA Customer Service Center at 877/622-2321

Thank you or creating an account with the NCAA Eligibility Center. Please note that for BLUE SCHOOL, vour High School Code is 850138 and your PIN is 17481. IMPORTANT: Keep this information as you will need it to log into your new school registration process, as well as your NCAA Eligibility Center account after your registration has been processed.

In order for the NCAA Eligibility Center to better serve you, a New School Registration must be completed. To begin the registration process, please click on the link provided below. After you log in, you will be prompted to fill out information regarding your school's academic curriculum and athletic program.

Be sure to save this email as you may need to log into this process more than once to complete all the required sections.

To complete registration, you will need to provide copies of the following documents: Course catalog for the current academic year

- Academic year calendar
	- Master schedule
	- Official grading scale
	- Sample student transcript

Official policy on: repeated courses, graduation requirements and academic integrity

This link is specific to the new school registration process and BLUE SCHOOL, so do not share it.

#### This is where the link will be. Click on this link to begin the process.

Please note that you have 30 days to complete registration. If registration is not completed within 30 days your school will be automatically withdrawn from this process.

Thank you, The NCAA Eligibility Center This is the login page. Retrieve the HS Code and PIN from the email you received, then type your HS Code and PIN in the fields supplied and click "Submit."

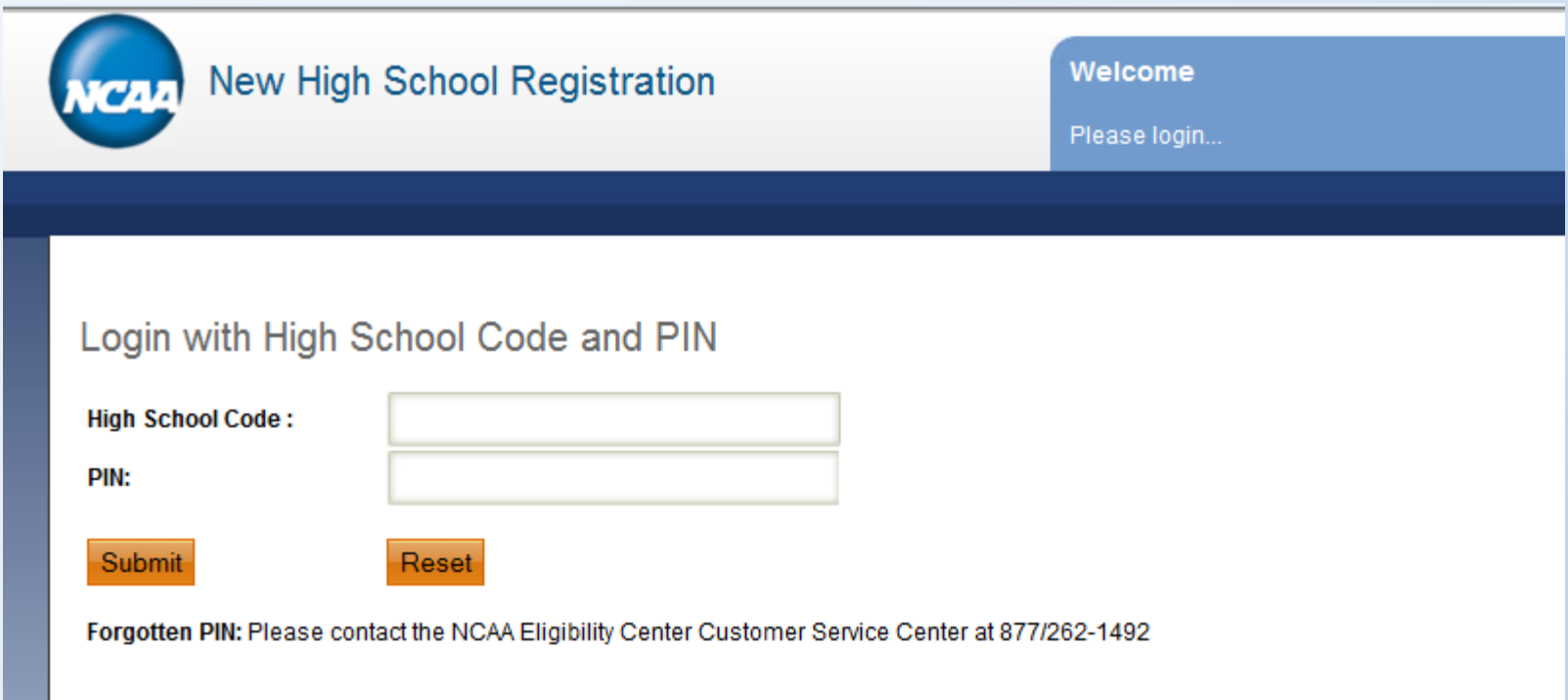

**This is important**! You must acknowledge:

- 1. The person that fills out the information for your school is qualified and authorized to do so.
- 2. The information you provide must be accurate and complete.
- 3. There are consequences to providing false or misleading information.

### **4. This is your full and final submission. You cannot change your responses or information later.**

### **Terms and Conditions**

The process you are about to begin will require you to answer myriad questions about your school/program as well as upload various school-related documents. It is important that the information you provide is reviewed and approved by the individual(s) qualified to do so at your school/program.

The NCAA and the NCAA Eligibility Center rely on the accuracy and integrity of documents from schools in this process and the individual student process. Therefore, it is extremely important that the information you provide is accurate and complete. Further, failure to provide all documentation may result in your school being withdrawn from the process.

It is important to understand that knowingly furnishing the NCAA Eligibility Center, the NCAA or any NCAA member institution with false or misleading information or omitting information may result in your school being withdrawn from the process or may disqualify courses, grades and/or graduation from your school being used in the NCAA initialeligibility process.

Finally, please understand that the responses and documents you provide are considered your school's/program's full and final submission.

- I acknowledge O
- I do not acknowledge

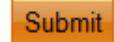

Reset

### Demographic Information

\*If your high school does not have a High School CEEB and you wish to obtain one, please contact the Education Testing Service (ETS) prior to completing this registration. The ETS website is www.ets.org.

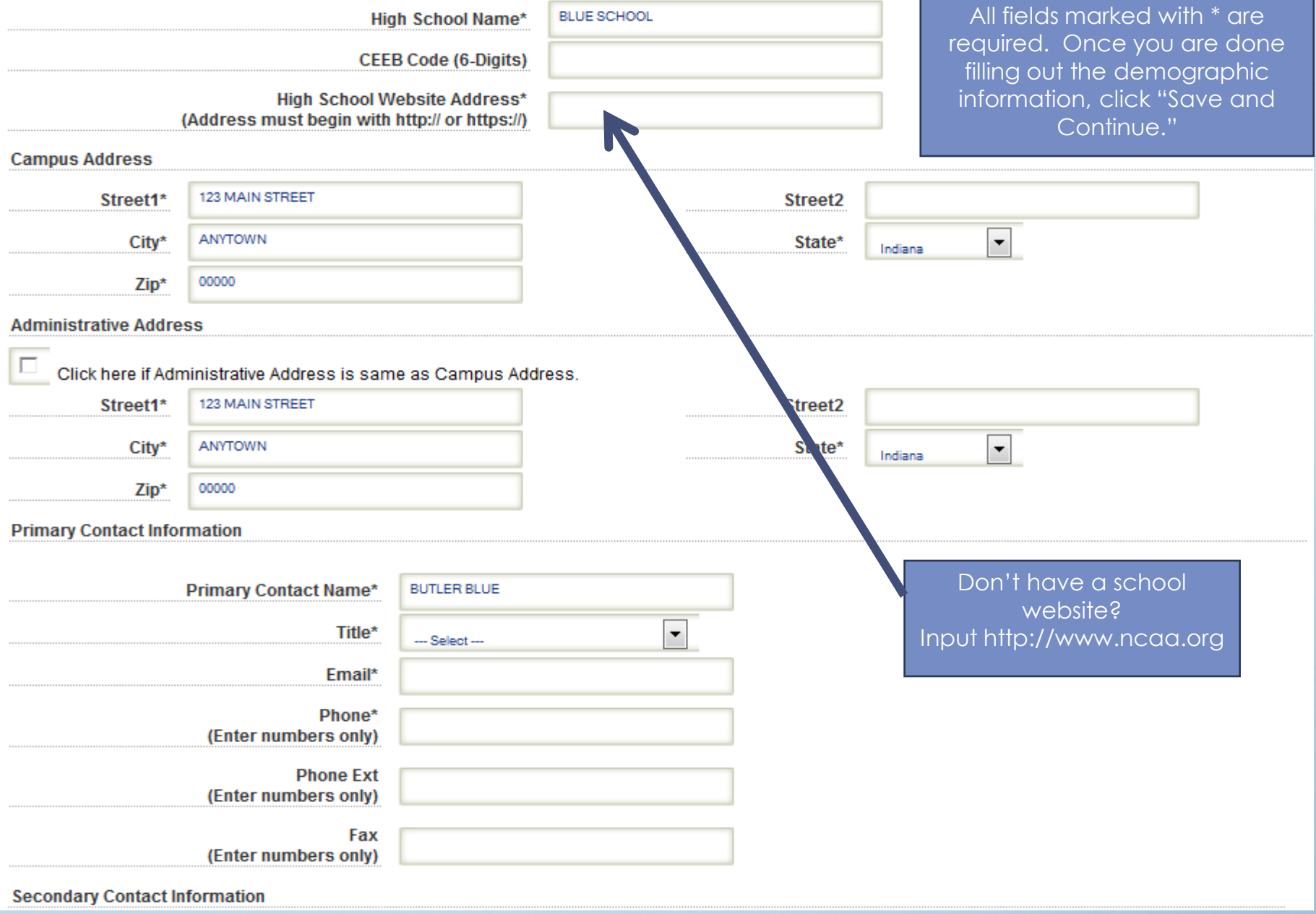

How you answer this question will determine what kind of questionnaire you will be asked to complete, and what documents you will need to upload.

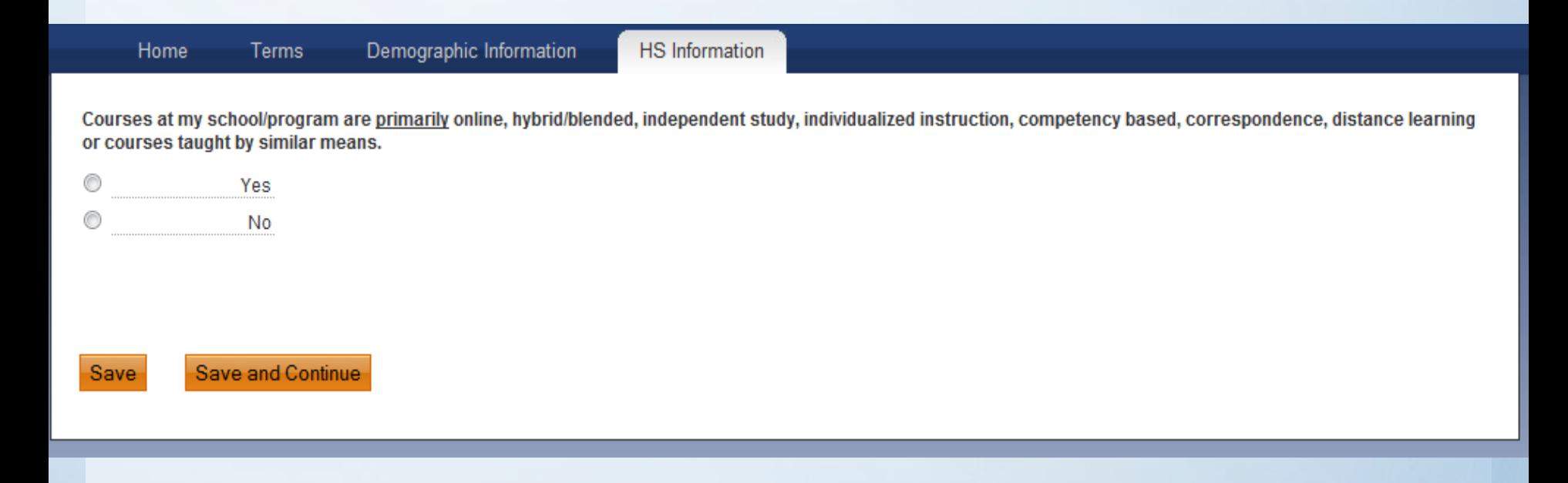

If your school is a "traditional" brick and mortar school and you have checked "No" to the question on the previous slide, then the next two slides apply to you.

If you checked "Yes" that your school is primarily online or "nontraditional," skip the next two slides.

## **"TRADITIONAL" BRICK AND MORTAR**

• In this example, we selected that our school was NOT primarily online. Selecting "No" brings up two additional questions: one regarding home school and one regarding any additional courses you may offer through nontraditional means.

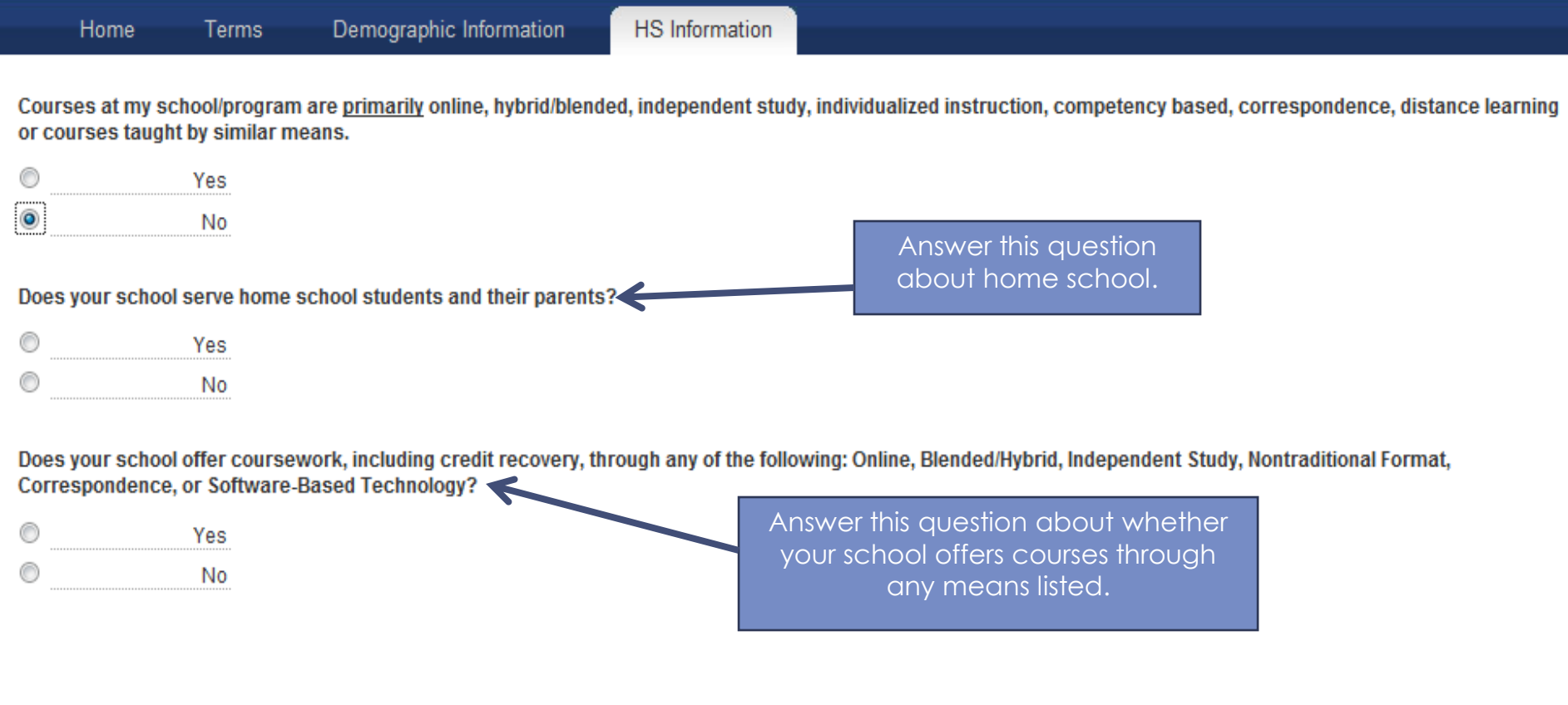

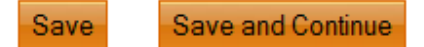

## **"TRADITIONAL" BRICK AND MORTAR**

• In this example, we selected that our school was NOT primarily online, but that we did offer courses through a separate nontraditional format.

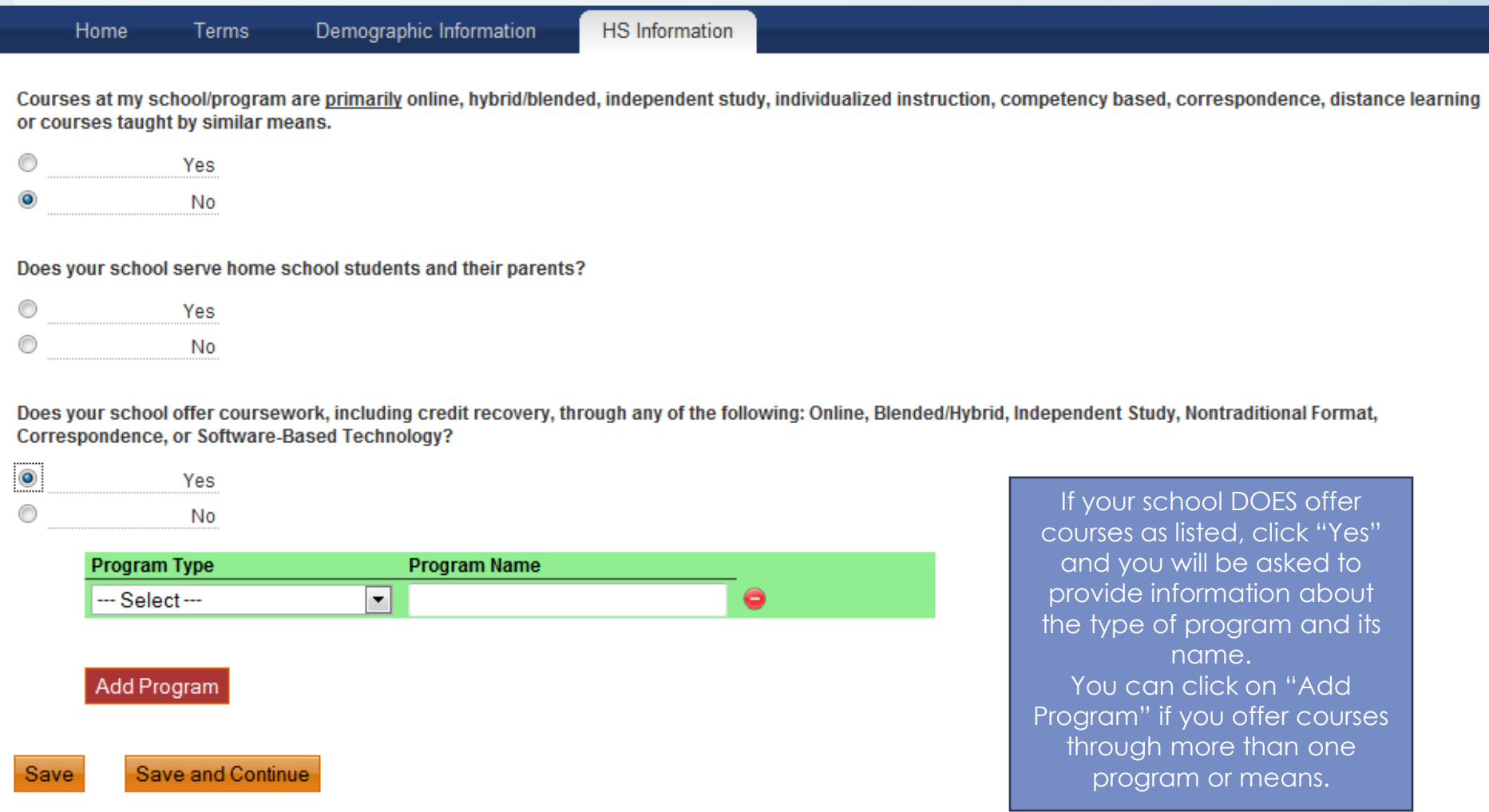

## **"NONTRADITIONAL" PROGRAM**

- In this example, we selected that our school is primarily nontraditional.
- Selecting "Yes" brings up one additional question about home school.

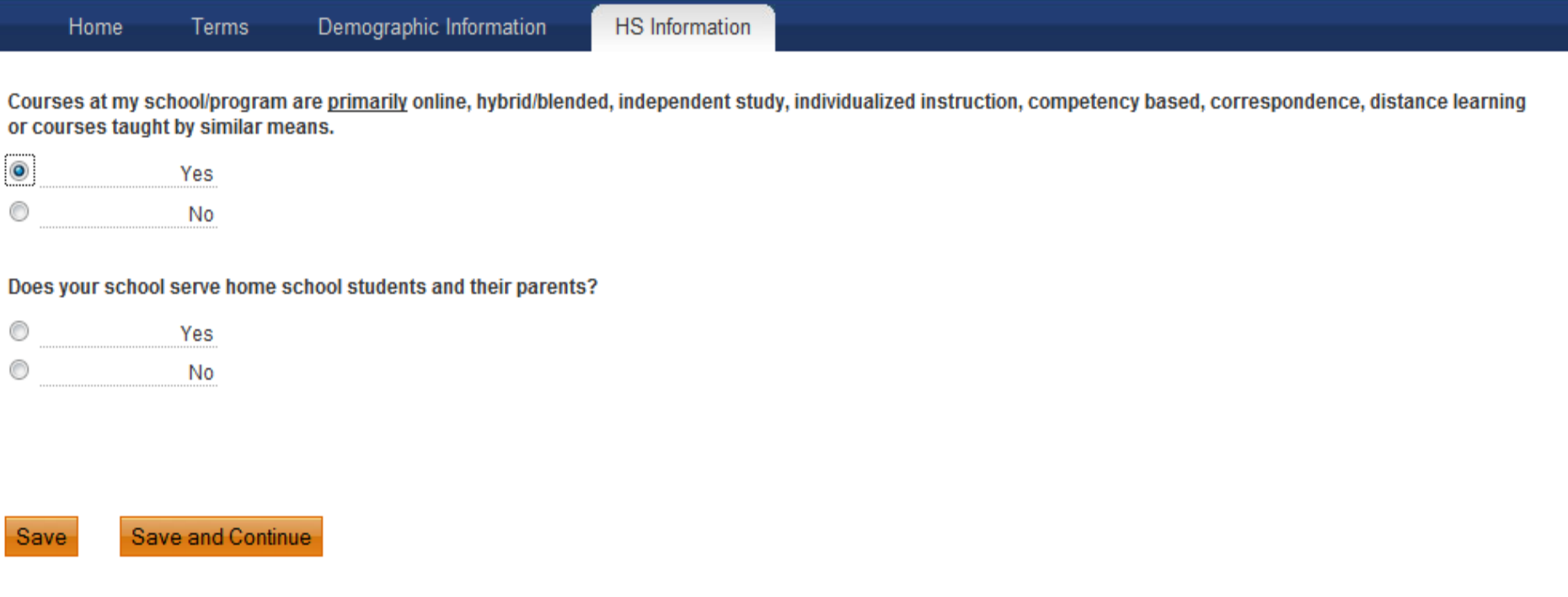

This is your task list, and it is generated according to how you characterized your school in the questions you answered previously.

- **In all cases, start with the "New School Packet" first**.
- Click on the New School Packet PDF as shown below.

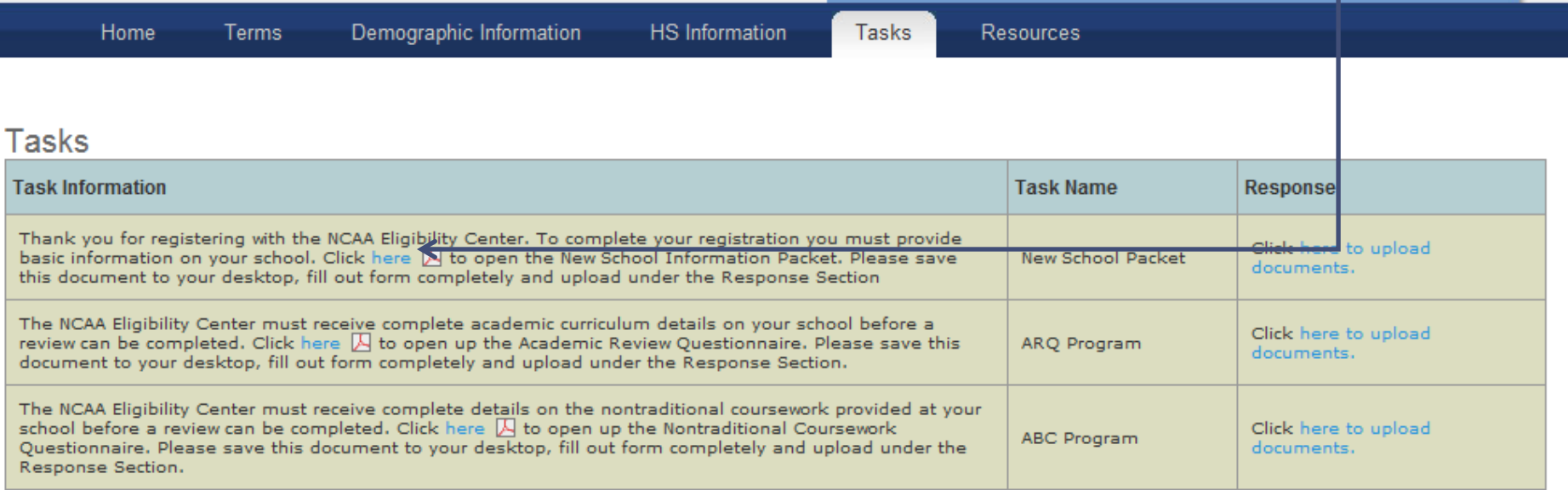

I am finished. Submission is ready for review.

This New School Information Packet is a PDF document that contains information, directions and questions you need to complete.

- **DO NOT LEAVE ANY PART OF THIS FORM BLANK**.
- Take your time and be complete and detailed. Remember, this is your full and final submission regarding information for your school.
- Once you have finished completing this form, save it to your computer to upload later.

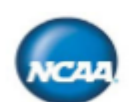

### **New School Information Packet**

The process you are about to begin will require you to answer myriad questions about your school/program as well as upload various school-related documents. It is important that the information you provide is reviewed and approved by the individual(s) qualified to do so at your school/program.

You will need to upload the following documents. Make sure you have them on hand before beginning the process:

- Course catalog from the current academic year;
- Academic year calendar;
- Master schedule;
- Official grading scale;
- Sample student transcript;
- Transcript key; and
- Official policy on: repeated courses, graduation requirements and academic integrity.

The NCAA Eligibility Center relies on the accuracy and integrity of documents from schools in this process and the individual student process. Therefore, the information you provide must be accurate and complete. Failure to provide all documentation may result in your school being withdrawn from the process.

Knowingly furnishing the NCAA Eligibility Center, the NCAA or any NCAA member institution with false or misleading information or omitting information may result in your school being withdrawn from the process or may disqualify courses, grades and/or graduation from your school being used in the NCAA initial-eligibility process.

Responses and documents you provide are considered your school's/program's full and final submission.

Once you have filled out New School Information Packet PDF and saved it to your computer, you are ready to upload the New School Packet and Related Documents. Remember, you need to have the following related documents ready and available to upload. *You only get one chance to upload all your documents, all at the same time*. The system does not allow you to upload documents in separate sessions. You must upload all documents all at the same time.

You need to upload:

- Your New School Information Packet (PDF);
- Course Catalog from current academic year;
- Academic Year Calendar;
- ◆ Master Schedule:
- Official Grading Scale;
- $\checkmark$  Sample Student Transcript;
- $\checkmark$  Transcript Key/Explanation of Transcript Notations; and
- Official school policy on repeated courses, graduation requirements and academic integrity.

This is the upload page. As a reminder, *you need to upload all these documents at the same time*.

- Only .PDF and .DOC files may be submitted.
- Once you have uploaded all the documents, verify by clicking the applicable check boxes
	- that you have uploaded all the requested information. You will then be able to click "Upload."

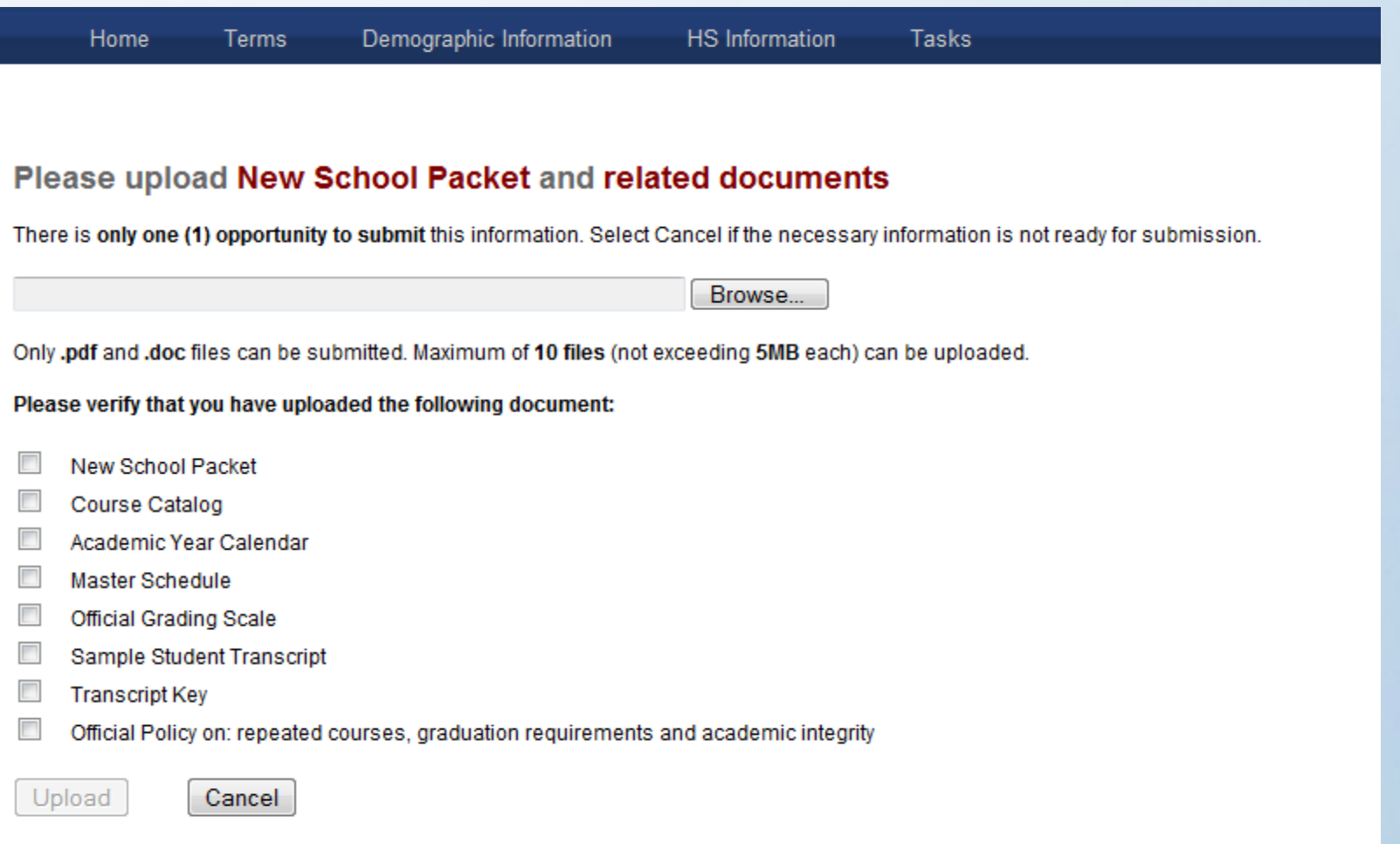

After you have successfully uploaded your New School Information PDF and related documents, you will see your upload confirmation, and an invitation to go back to your Tasks page to finish the process.

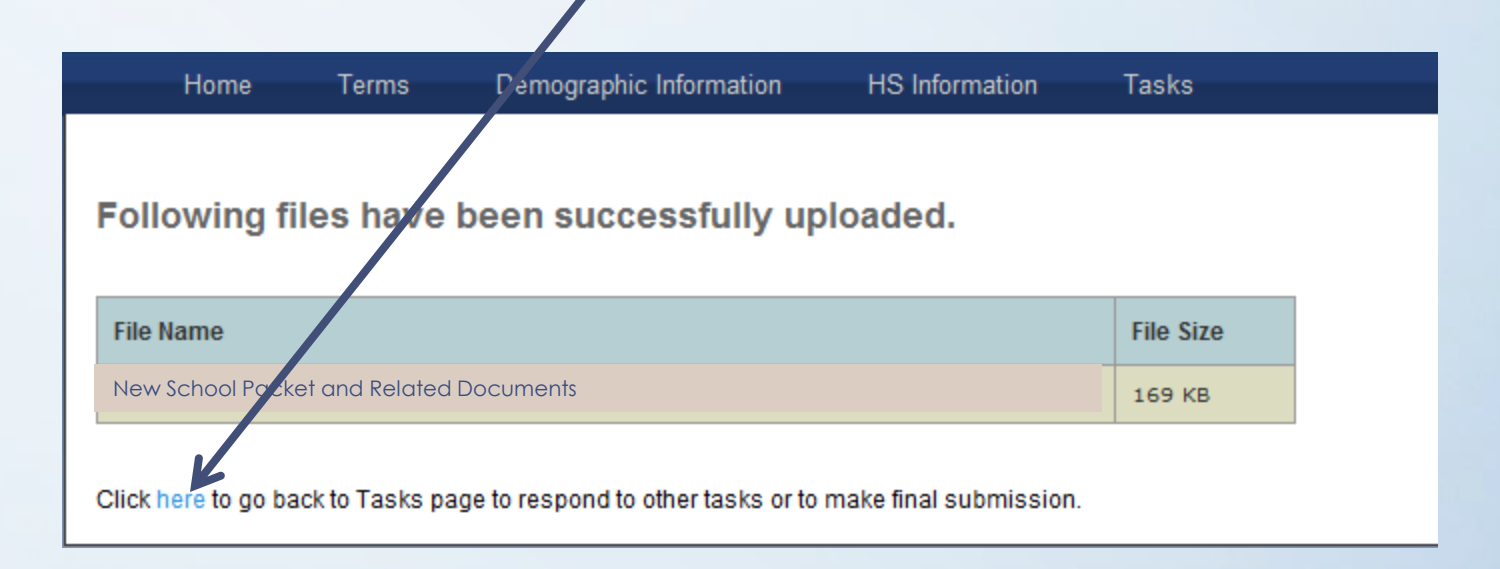

- You will see that you have successfully completed the New School Packet Task.
- In this sample school, there are still two tasks to complete. Depending on how you answered your initial questions, you may have fewer tasks or more tasks.
- In this sample school, the Academic Review Questionnaire PDF needs to be opened, completed and uploaded.
- In this sample school, the Nontraditional Coursework Questionnaire PDF needs to be opened, completed and uploaded.

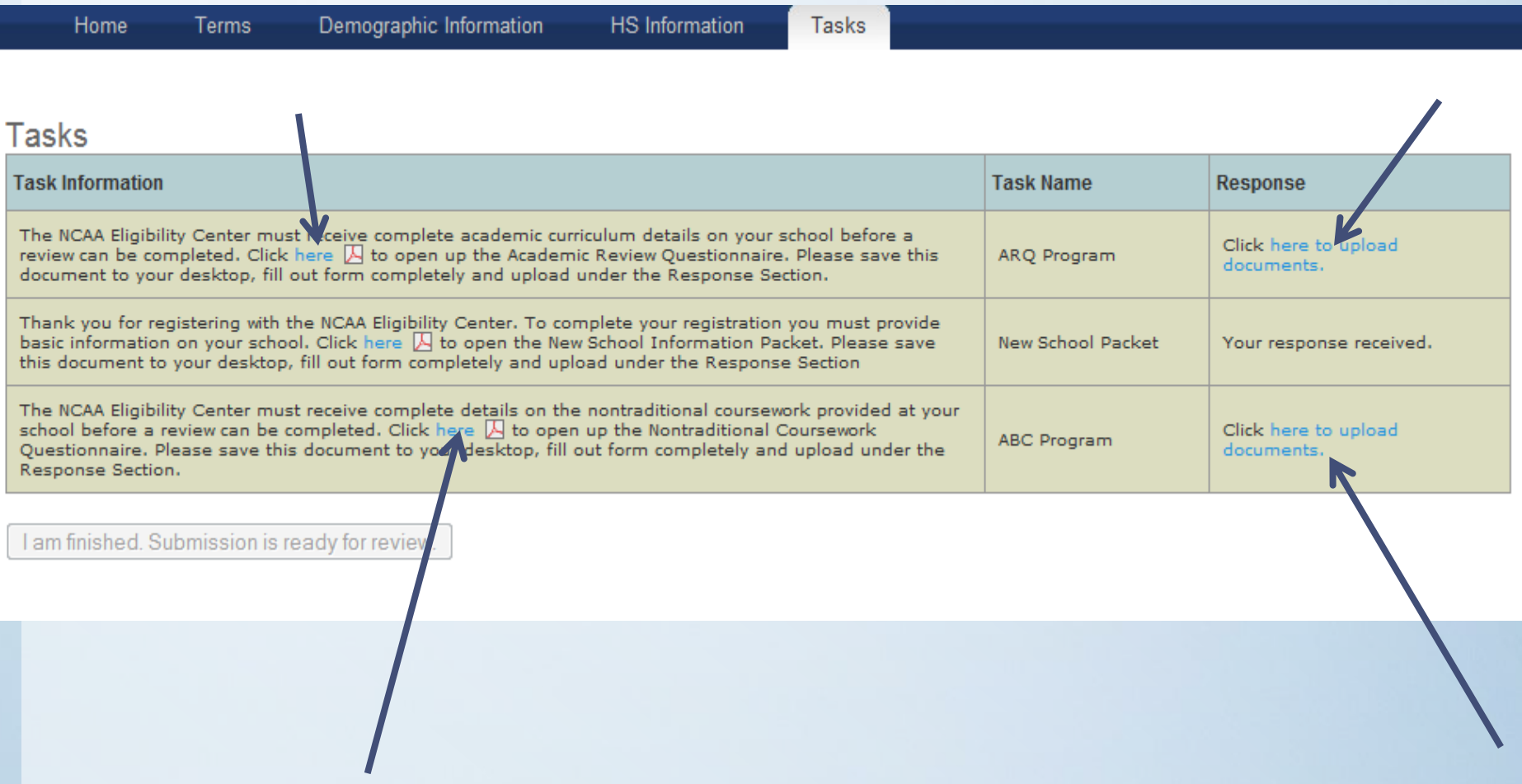

Once all uploads are complete, you will see that your responses are received and your tasks are complete. You may now click on the "I am finished. Submission is ready for review." button.

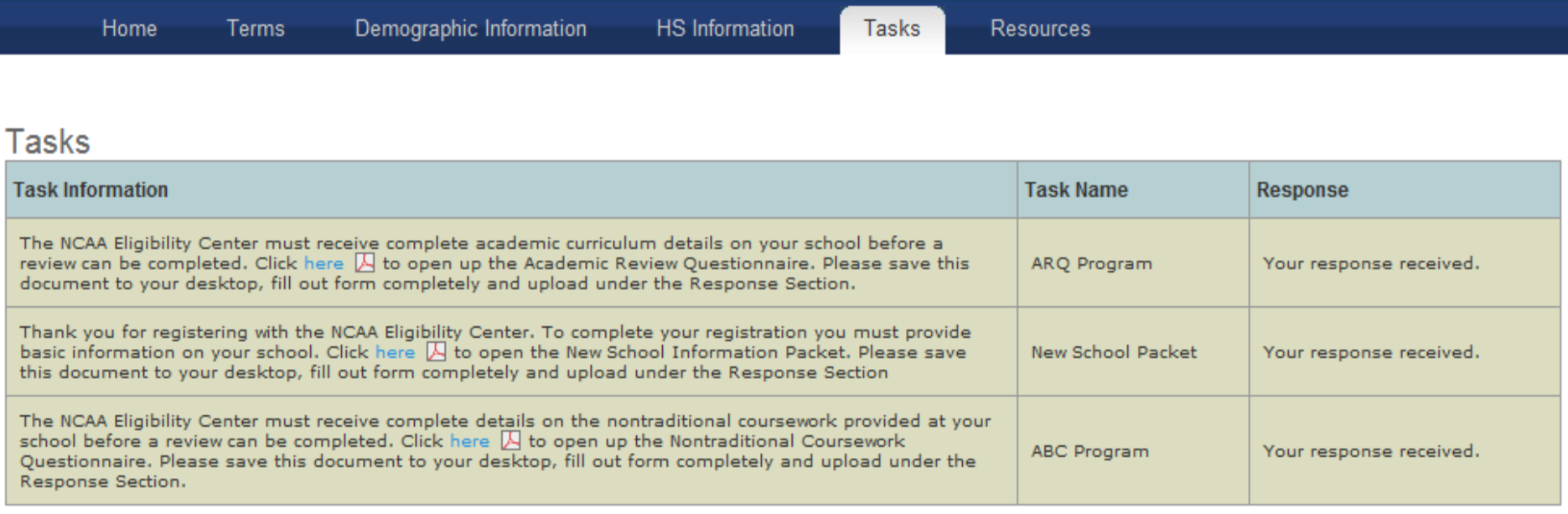

I am finished. Submission is ready for review.

### • This is important! Please read and acknowledge the Terms and Conditions.

You are about to submit your registration form to the NCAA Eligibility Center for review. Please note that once you have submitted your registration form you will not be able to change any information on your registration form.

#### **Terms and Conditions**

By submitting this information to the NCAA Eligibility Center. I verify that the information provided regarding my school/program is complete and accurate. I further verify that the information has been reviewed and approved by the individual(s) qualified to do so at my school/program. The responses I provide for the purposes of this review will be considered my school's/program's full and final submission.

I agree that failure to provide all documentation (answers to all questionnaires, charts and the required documents) may result in my school being withdrawn from the process.

I understand that knowingly furnishing the NCAA Eligibility Center, the NCAA or any NCAA member institution with false or misleading information or omitting information may result in my school being withdrawn from the process or may disqualify courses, grades and/or graduation from my school from being used in the NCAA initial-eligibility process.

I understand that my school's information may not be processed if no NCAA membership institution requests eligibility status for any current or former student.

#### $\overline{\phantom{a}}$ I Acknowledge.

The following are terms and conditions that all scholastic entities seeking or having received a review of courses by the NCAA Eligibility Center MUST comply with, in all respects. Failure to do so may subject the entity to NCAA Eligibility Center action, including, but not limited to, withdrawal of an entity's list of NCAA courses or submissions therefor.

The NCAA, including its Eligibility Center, does not endorse, certify, officially recognize or accredit high schools and/or scholastic entities, and any representations to the contrary are strictly prohibited without the prior express written consent of the NCAA. Without limiting the foregoing, the mere unauthorized presence or use of the NCAA logo or marks can suggest a relationship or endorsement, which often creates confusion for prospective NCAA student-athletes, and is thus prohibited in accordance herewith.

Scholastic entities may use language to accurately represent their status with the NCAA Eligibility Center. So long as they represent true statements, such entities may say that they have "a list of NCAA courses" or that its "list of NCAA courses reflects those courses reviewed by the NCAA Eligibility Center". Scholastic entities shall refrain, at all times, from using the following words or phrases as a description of the high school's status and/or the process by which the NCAA list of courses was created: "certified", "accredited", "endorsed", "officially recognized" and "approved list of courses".

Scholastic entities may link to the NCAA and NCAA Eligibility Center websites at www.ncaa.org or eligibilitycenter.org for the sole purpose of providing NCAA related information to others. Such link must not use the NCAA logo or marks, but instead must be available in text form only. Should the content of any such scholastic entity's website change in a way that negatively impacts the NCAA, the NCAA may request removal of the link and the scholastic entity shall thereafter promptly remove the link.

Scholastic entities shall also add the following text in close proximity, or next to, any NCAA or NCAA Eligibility Center link or to any reference to an NCAA list of courses included in their websites or other commercial/promotional materials: The NCAA does not endorse, certify, officially recognize or accredit high schools. The parent/guardian of a prospective student-athlete should ensure that programs are in compliance with NCAA bylaws.

The NCAA reserves the right, in its sole discretion, to revoke an NCAA list of courses based on, but not limited to, the improper use of NCAA marks, NCAA links or inaccurate and/or misleading claims about NCAA processes and status, and to take any other action it deems appropriate for violation of any of the terms and conditions contained herein.

#### I Acknowledge.

- Reminder that your school may not be reviewed or processed if an NCAA member institution has not requested eligibility status for any current or former student at your school.
- Also, if your school is reviewed, you will receive a follow-up email from the NCAA Eligibility Center staff.

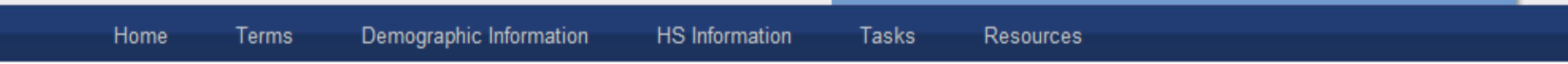

Thank you for completing the new school registration process. As stated in the Terms and Conditions, your school's information may not be processed if no NCAA member institution requests eligibility status for any current or former student.

If an NCAA member institution has requested eligibility status for one of your students, your information will be processed, provided all required information has been received.

Once your review has been completed you will receive a follow up email from the NCAA Eligibility Center advising you to check the status of your account.